# **Format Of Tool Magazine**

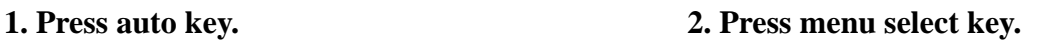

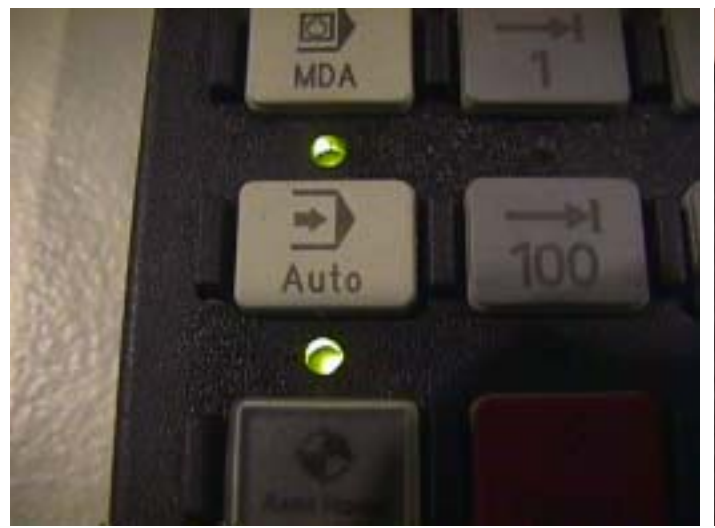

**3. Show this page on monitor. 4. Press program key.** 

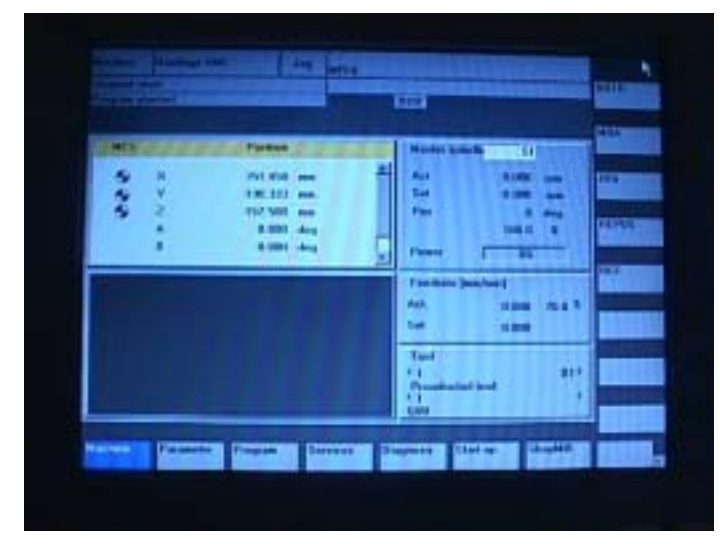

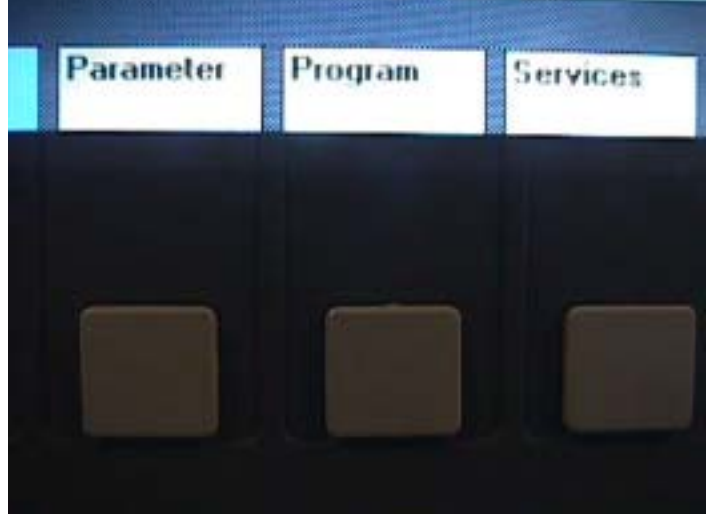

**5. Show this page on monitor. 6. Press user cycles key.** 

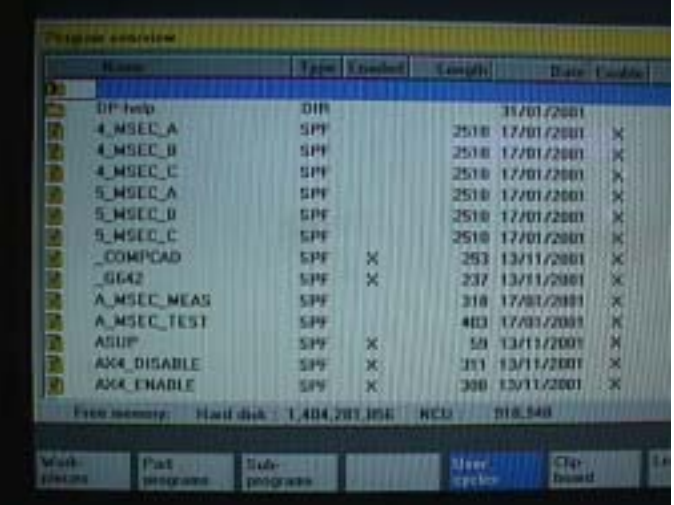

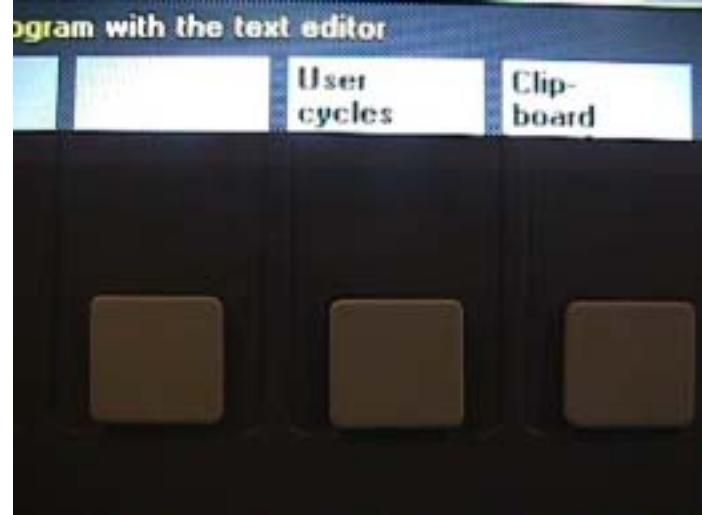

# **7. Show this page on monitor. 8. Press select down key.**

|   | <b>Mission</b>                      |            | Trim Lowbed        | Length <sup>1</sup> | <b>Light</b>     |   |
|---|-------------------------------------|------------|--------------------|---------------------|------------------|---|
| ш |                                     |            |                    |                     |                  |   |
|   | DP-help                             | DIR        |                    |                     | 31/01/2001       |   |
|   | <b>A MSEE A</b>                     | SPF        |                    | 2510                | 17/01/2001       | R |
|   | <b>4 MSEC SI</b>                    | SPF        |                    | 2510                | 17/11/2001       | × |
|   | 4 MSEC C                            | <b>SPF</b> |                    | 2510                | 17/01/2021       | x |
|   | <b>5 MSEC A</b>                     | <b>SPF</b> |                    | 2510                | 17/01/2001       | × |
| n | <b>5 MSEC D</b>                     | <b>SPE</b> |                    |                     | 2510 17/01/2001  | × |
| D | <b>S MSEC C</b>                     | <b>SPF</b> |                    | 2510                | 17/01/2001       | × |
| B | <b>COMPEAD</b>                      | <b>SPF</b> | ×                  |                     | 253 13/11/2001   | × |
|   | <b>GGAR</b>                         | SPF        | ×                  | 237                 | 13/11/2001       | z |
|   | A HSEE MEAS                         | <b>SPF</b> |                    | 31 O                | 17/01/2001       | × |
|   | A. MSEC. TEST                       | <b>SPE</b> |                    |                     | 403 37/01/2001   | × |
|   | <b>ASUP</b>                         | SPE.       | ×                  | m                   | 13/11/2001       | x |
|   | AX4 DISABLE                         | <b>SPF</b> | ×                  | 31 E                | 13/11/2001       | x |
|   | <b>AXA ENABLE</b>                   | <b>SPF</b> | ×                  | 203                 | 13/11/2021       | x |
|   | Hard dak :<br><b>Finn autostite</b> |            | <b>AUA 201 250</b> | <b>NCU.</b>         | <b>ATTLE HOT</b> |   |

**9. Move cursor to TM-Setup-20 position. 10. Press Load key.** 

|    | <b>PART UPDATE</b> | <b>SPF</b><br>×          |
|----|--------------------|--------------------------|
|    | <b>T_CHANGE</b>    | <b>SPF</b><br>×          |
|    | <b>TIME START</b>  | <b>SPF</b><br>×          |
|    | <b>TIME STOP</b>   | <b>SPF</b><br>×          |
|    | TM SETUP 20        | <b>SPF</b><br>×          |
| EI | TM SETUP 40        | <b>SPF</b>               |
| Ei | <b>TM SETUP SA</b> | <b>SPF</b>               |
| E  | <b>UC</b>          | <b>COM</b>               |
| Ü  | X MSEC_LS          | <b>SPF</b>               |
| H  | X MSEC ME          | <b>SPF</b>               |
|    | X_MSEC_MEAS_0600   | <b>SPF</b>               |
|    | X_MSEC_MEAS_0800   | <b>SPF</b>               |
|    | X MSEC MEAS 1000   | <b>SPF</b>               |
|    | Free memory:       | Hard disk: 1,404,291,072 |

**11. Show this page on monitor. 12. Press OK key.** 

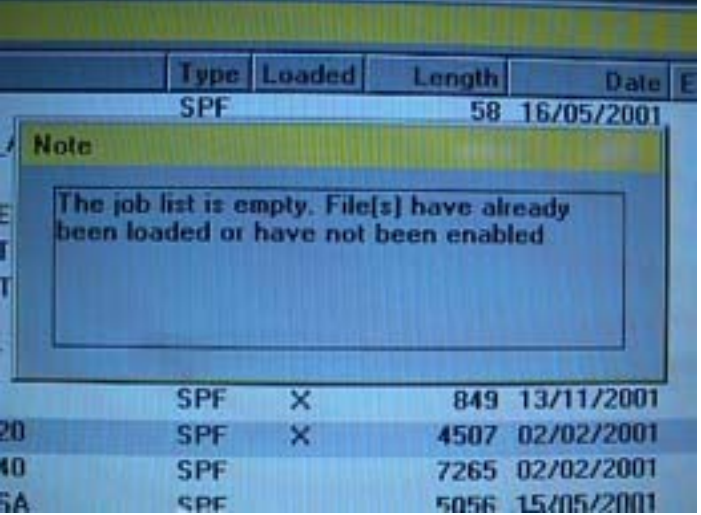

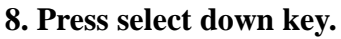

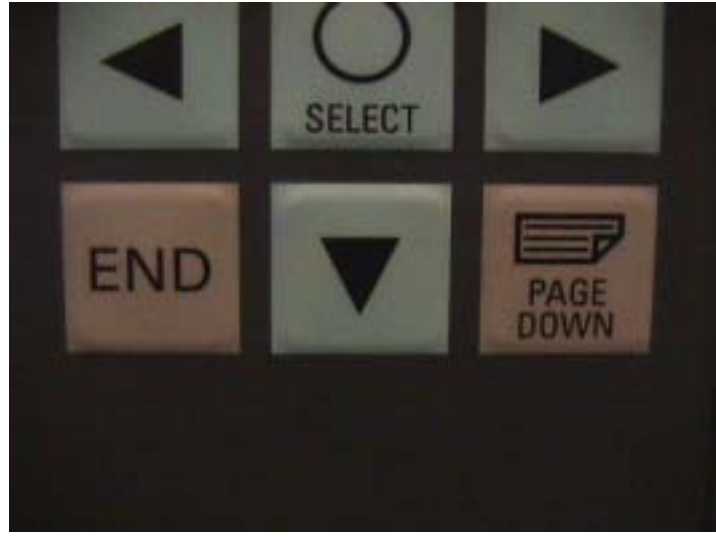

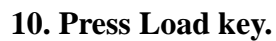

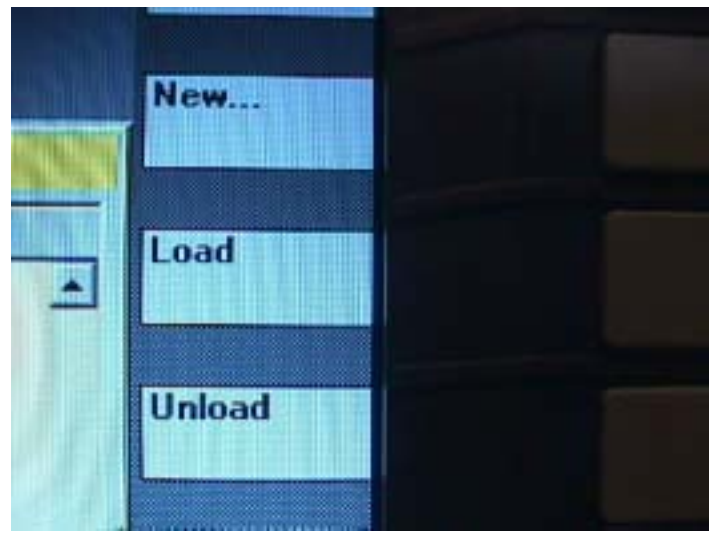

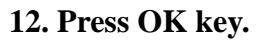

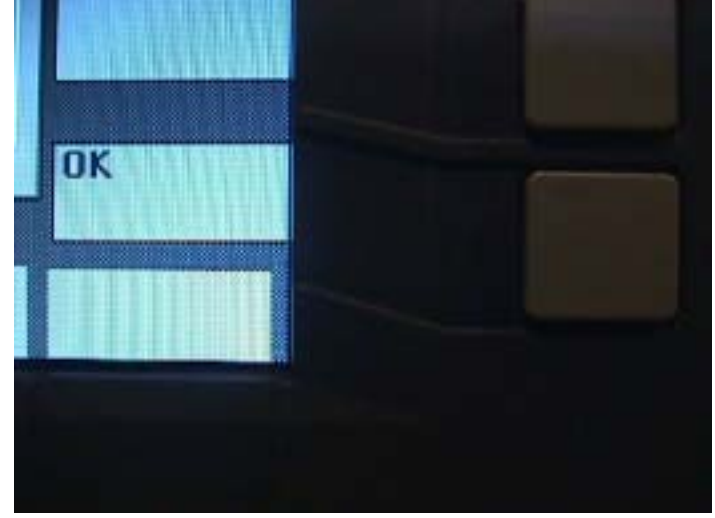

#### **13. Show this page on monitor. 14. Press select key.**

|       |                                                  |             | the film and i | <b>Learning</b> | <b>UTCH</b>           | ,,,, |
|-------|--------------------------------------------------|-------------|----------------|-----------------|-----------------------|------|
|       | HILL LINE M                                      | 80          |                |                 | <b>33 16/05/2001</b>  |      |
|       | <b>H.TURN</b>                                    | 卸甲          |                | Ш               | 16/86/2001            | ×    |
|       | <b>ICK NUN</b>                                   | 599         |                | 16              | 16/05/2001            | ×    |
|       | <b>H. XVZ_TEST</b>                               | <b>SPF</b>  |                |                 | 69 16/05/2001         | x    |
|       | <b>H.Y RUN</b>                                   | <b>SPF</b>  |                |                 | <b>18 16/05/2001</b>  | ×    |
|       | H. Z. RUN                                        | <b>SPF</b>  |                |                 | <b>SE 11/05/2001</b>  | ×    |
|       | <b>MEAS UNIT ADAPT</b>                           | <b>SPF</b>  |                |                 | 4324 15/02/2001       | я    |
|       | P. DIAKGE                                        | <b>SPF</b>  | ×              |                 | 3164 13/11/2001       | Π    |
|       | <b>PART PRESET</b>                               | <b>SINT</b> | ×              |                 | 137 13/11/2001        | 긎    |
|       | <b>PART RESET</b>                                | SPF.        | ×              |                 | 166 13/11/2001        | R    |
|       | <b>PART UPDATE</b>                               | <b>SPF</b>  | ×              | 1195            | 13/11/2001            | R    |
|       | <b>T_CHANGE</b>                                  | 5.99        | ×              |                 | 17046 13/11/2001      | x    |
|       | TIME START                                       | 5.8%        | ×              |                 | 167 13/11/2001        | ×    |
|       | TIME STOP                                        | 5179        | ×              |                 | <b>045 13/11/2001</b> | x    |
|       | THE SET LIP 20                                   | sve         |                |                 | 4507 02/02/2301       | ×    |
|       | Hard dak   1,404,201,050<br><b>FIRE INSIDERS</b> |             |                | MEH             | 510,540               |      |
|       |                                                  |             |                |                 |                       |      |
| Wink- | <b>MARK</b><br>Send P                            |             |                | Llast:          | ПT                    |      |

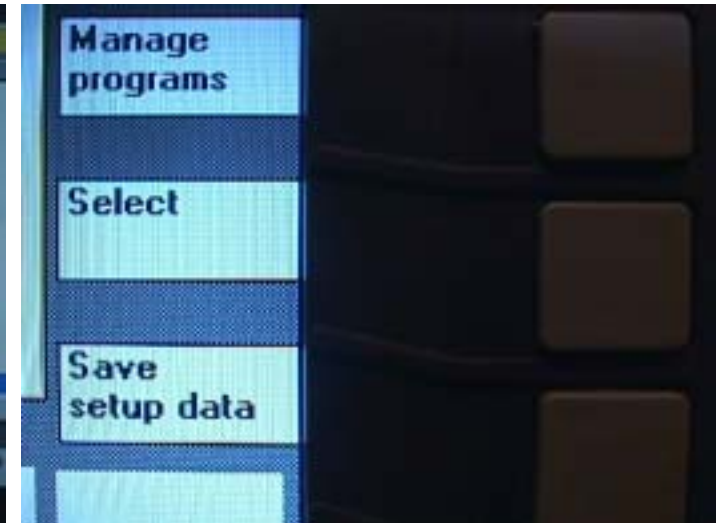

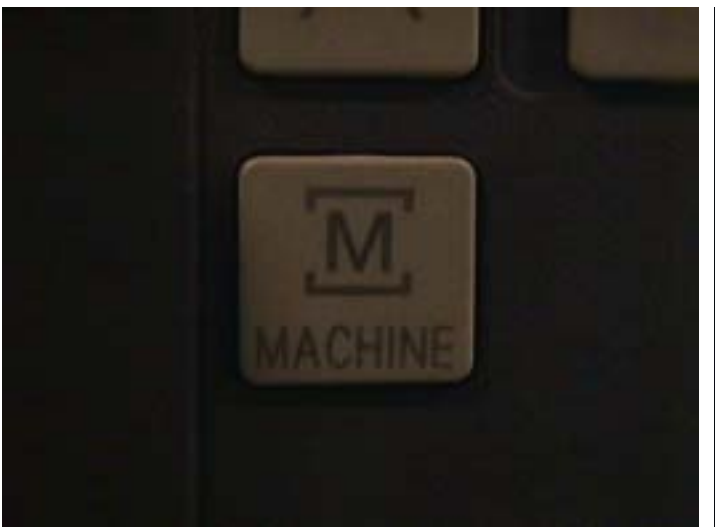

**15. Press machine key. 16. Show this page on monitor.** 

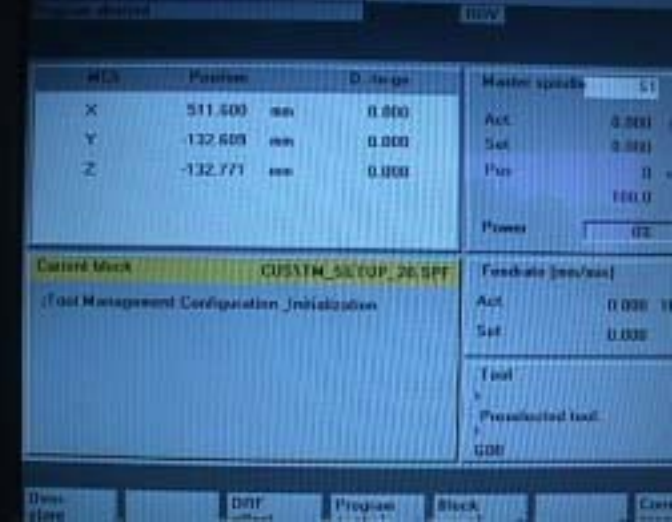

**17. Press program block key. 18. Show this page on Monitor.** 

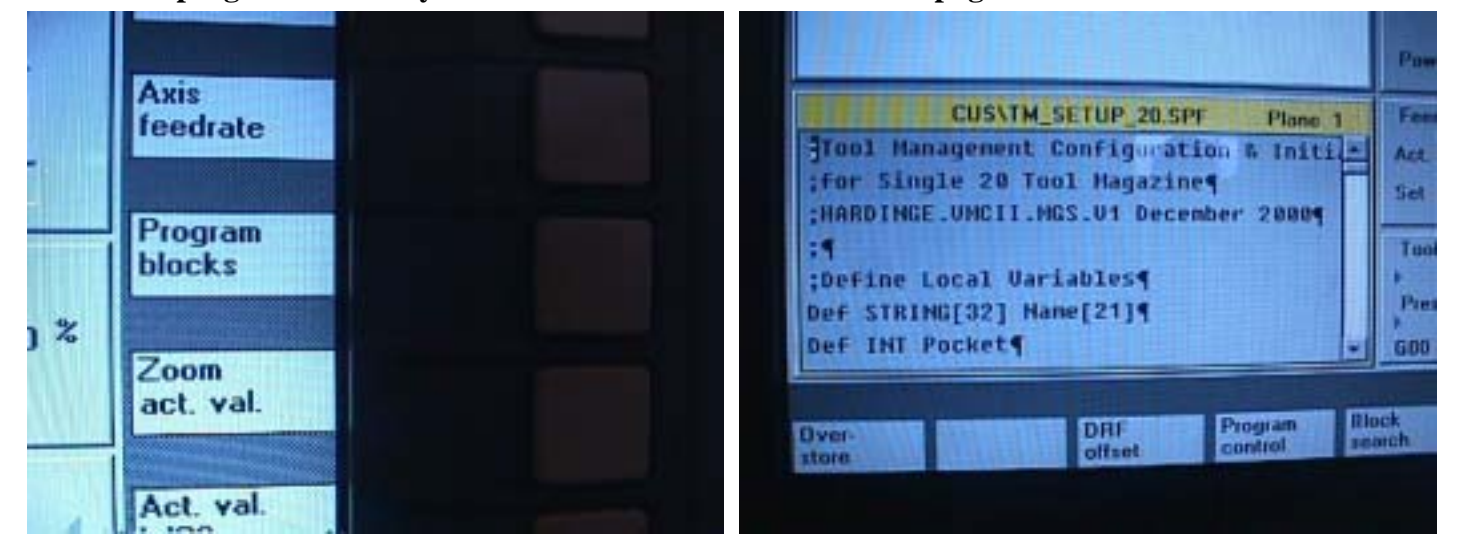

## **19. Press cycle start key. 20. To Carry out program.**

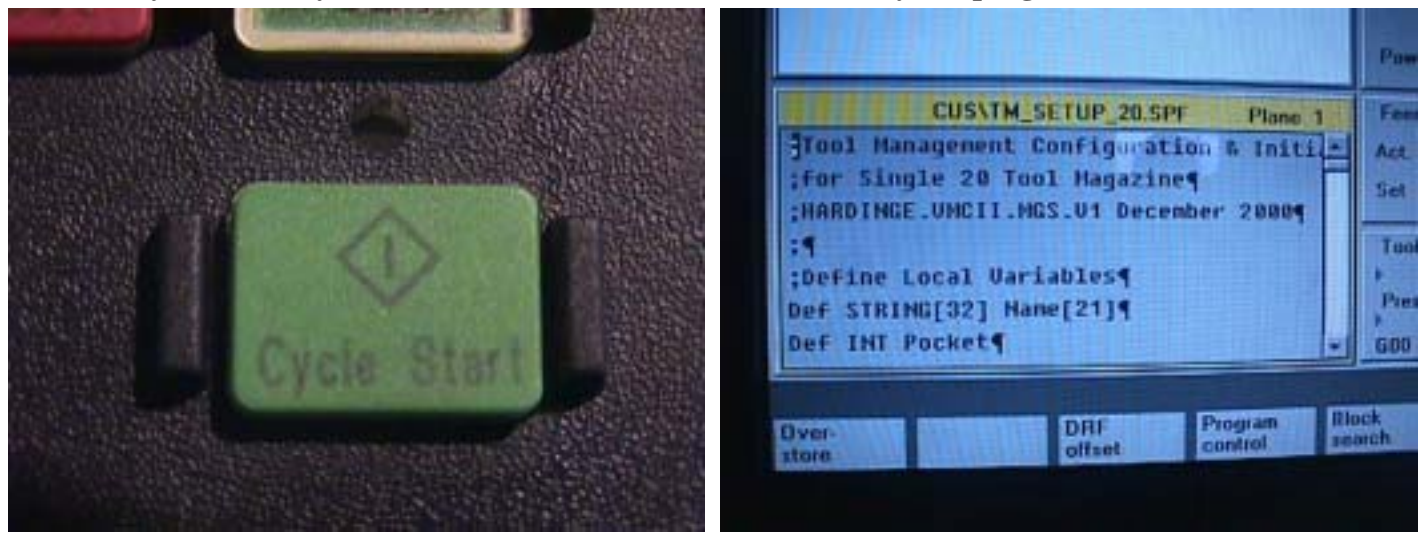

**21. To show finish format tool magazine, And spindle Tool number is 1** 

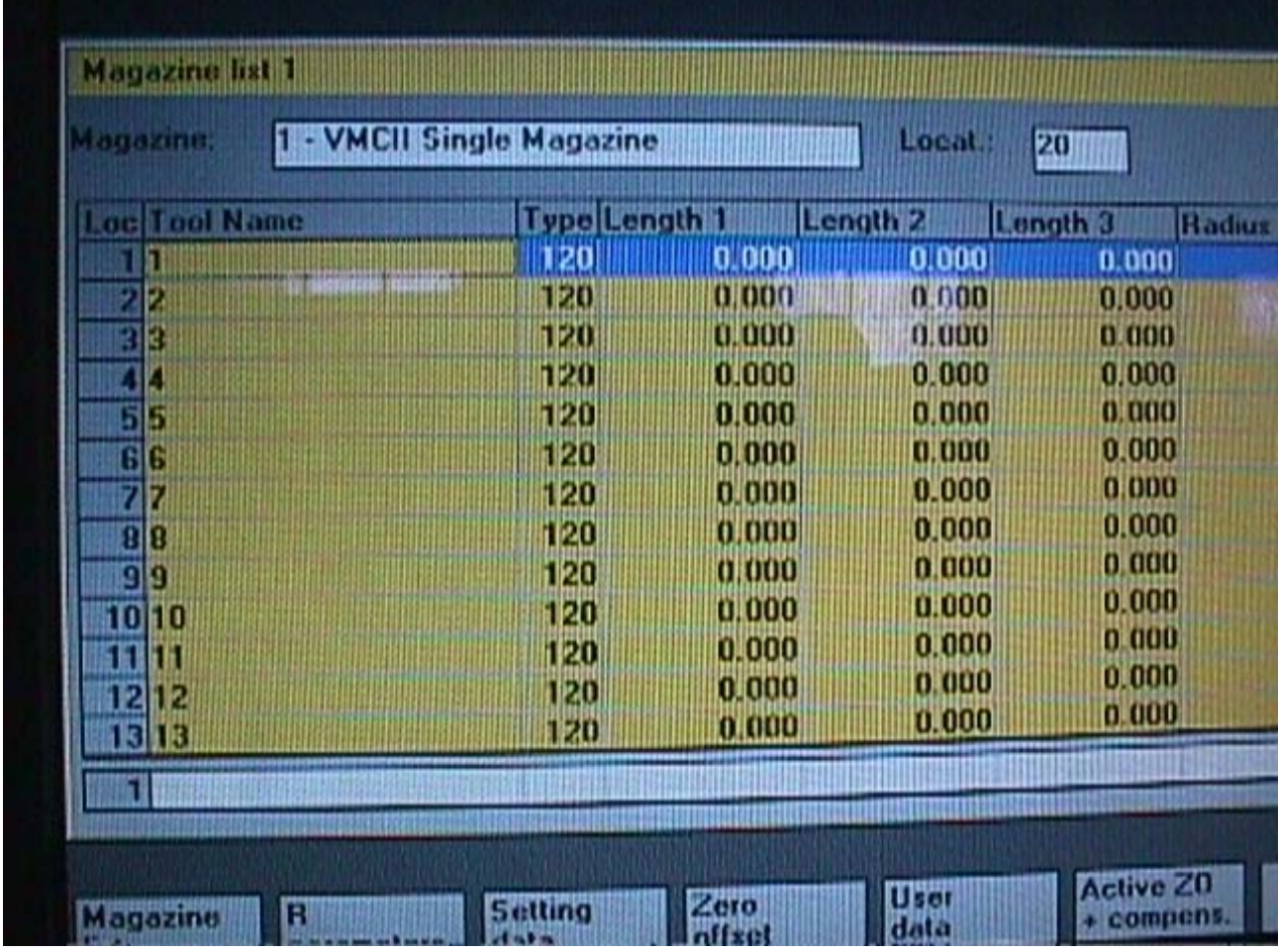

## **22. Finish form tool magazine**